## **Parchment Registration**

- 1. Visit rchs.rensselaerschools.org
- 2. Under the Guidance Tab, click Parchment Transcript Requests
- 3. Click Create Account (located at the top)
- 4. Click Create Account under Leaners or Parents
- 5. Complete basic information, for email enter your personal email, not your school issued email. If under 18 select I have my parents' permission to set up account
- 6. Click Sign Up
- 7. A verification code will then be emailed to you, enter that code, then click submit.
- 8. \*\*\*Be sure to add RCHS by clicking the plus symbol at the top\*\*\* only fill out the required fields, not everything is needed.
- 9. Verify your information is correct, enter 2019 for the Earliest Year and 2023 as your expected graduation year
- 10. Choose waive my rights under the FERPA question
- 11. Choose Consent & request
- 12. See the attached sheet on how to order your transcript

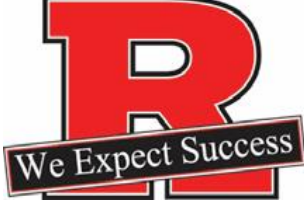